## Android の緊急通報機能はどこから使う?

Android では「110 番」「119 番」などの緊急ダイヤルに連絡する場合に備え、ロック画面からの通報が可 能となっています。

Android スマホのロック画面の、パターンや暗証番号を入力するエ リアの下に、小さく「緊急通報」というボタンがあります。

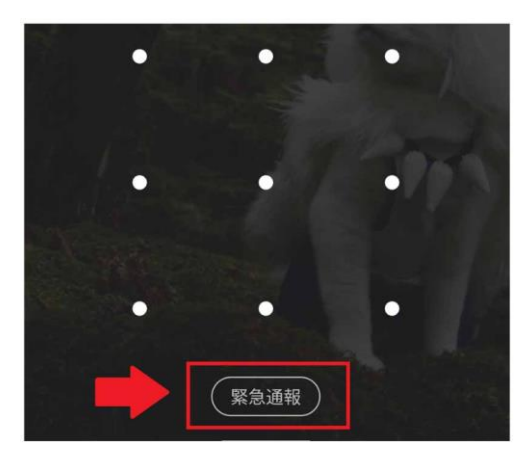

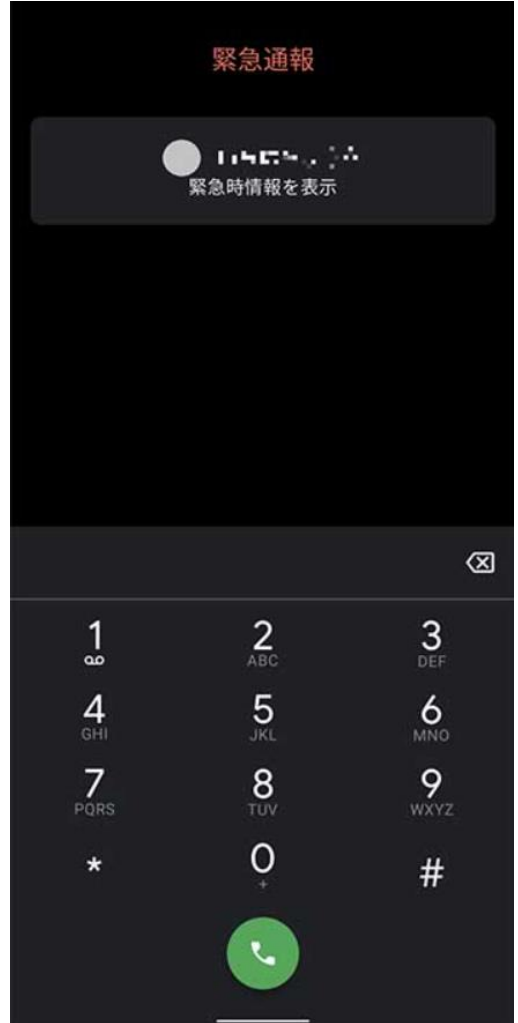

このボタンをタップすると、緊急通報用の番号入力画面が表示 されます。

ロックを解除しなくても通報できるため、たまたま居合わせた人など、自分以外の Android スマホでも利用で きます。ぜひ使い方を覚えておいてください。

なお、Android スマホでは、緊急通報と同時に、通報先に位置情報を発信する機能が搭載されています。通報 時に現在地や住所がすぐにわからない場合に重宝しますので、こちらも設定しておきましょう。「設定」アプ リから「位置情報」「詳細設定」「緊急位置情報サービス」の順に進み、ON にしてください。

## iPhone で緊急通報サービスに連絡する

緊急時には、iPhone を使って素早く簡単に助けを求めて、緊急連絡先に通知できます(携帯電話サービスが使 用可能な場合)。

注記: iPhone 14 (すべてのモデル) をお使いの場合は、モバイル通信サービスを利用できなくても、衛星通 信経由で緊急通報サービスに連絡できる場合があります。iPhone [で衛星経由の緊急](https://support.apple.com/ja-jp/guide/iphone/iph2968440de/16.0/ios/16.0) SOS を使用するを参照し てください。

## 緊急通報サービスに素早く電話をかける(インドを除くすべての国や地域)

サイドボタンといずれかの音量ボタンを同時に長押しし、スライダが表示されて「緊急 SOS」のカウントダウ ンが終了したら、ボタンを放します。

また、サイドボタンを 5 回押して緊急 SOS を開始するように設定することも

できます。「設定」 >「緊急 SOS」と選択して、「5 回押して通報」を オンにします。

緊急電話が切れたあと、ユーザがキャンセルしない限り、テキストメッセージ で緊急連絡先に通知されます。iPhone から現在地(利用可能な場合)が送信 され、SOS モードになってからしばらくの間は、現在地が変わったときに緊 急連絡先にアップデートが届きます。

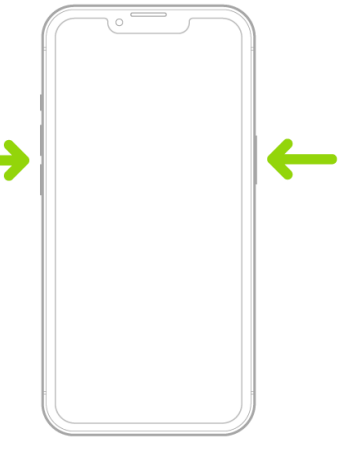

## 防犯ブザーのアプリを無料でダウンロードする

スマホの【Google】検索部分に『防犯ブザーダウンロード無料』と入力して『インストール』してください。

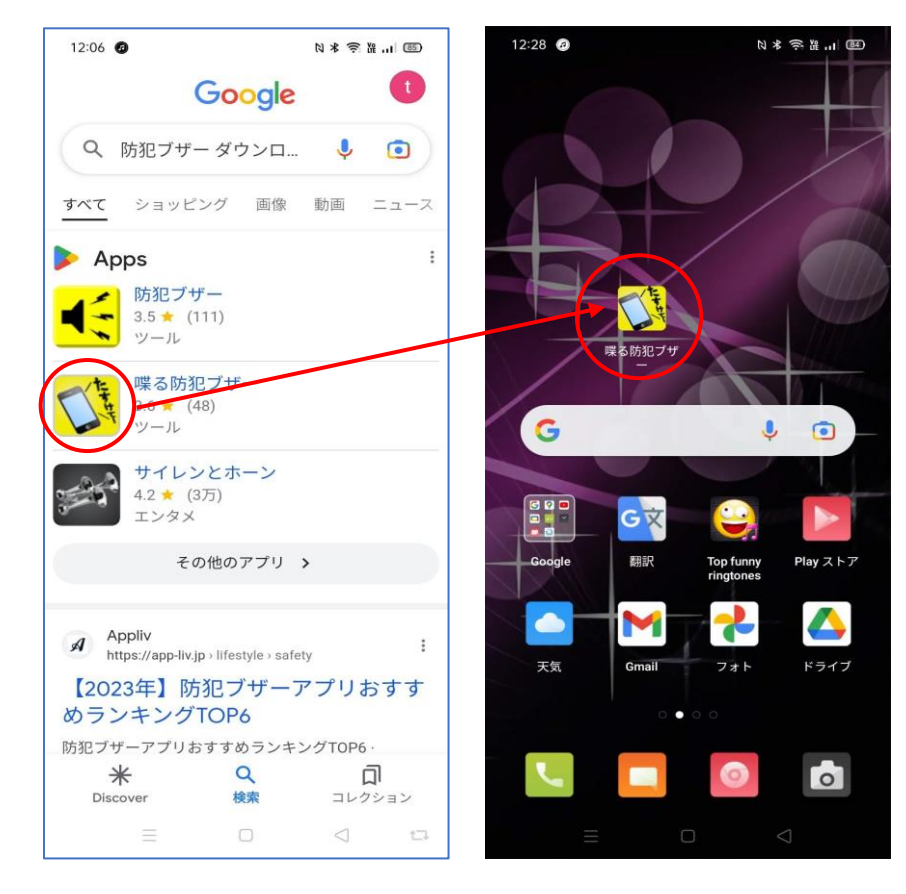